## **Anleitung Zugriff auf Lernlandschaft Digitale Medien im Unterricht**

## **Kurzversion**

- 1. MS Teams mit eduBS-Login öffnen
- 2. «Team beitreten» wählen
- 3. Code k2cn0yh eingeben

## **Detaillierte Version**

- 1. MS Teams mit eduBS-Login öffnen
- 2. Bereich «Team» öffnen, «Team beitreten» wählen

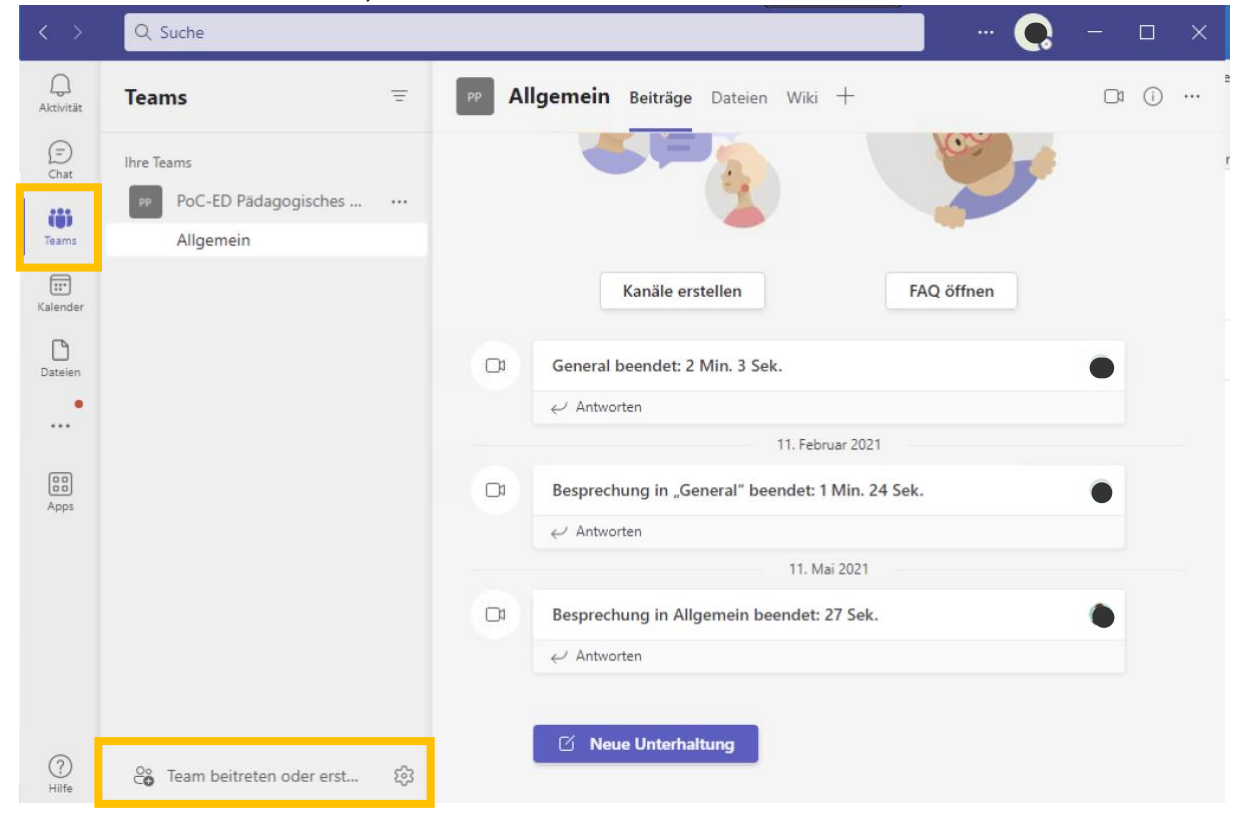

## 3. Code k2cn0yh eingeben<br>An einem Team teilnehmen

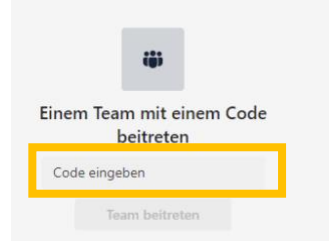